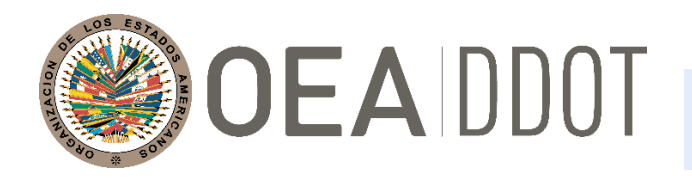

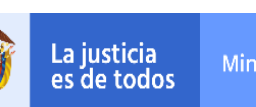

Minjusticia

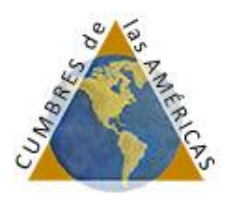

### **DEPARTAMENTO CONTRA LA DELINCUENCIA ORGANIZADA TRANSNACIONAL (DDOT) ORGANIZACIÓN DE LOS ESTADOS AMERICANOS (OEA)**

**XLVIII REUNIÓN (VIRTUAL) DEL GRUPO DE EXPERTOS PARA EL CONTROL DEL LAVADO DE ACTIVOS 30 de junio de 2020 Washington D.C. – EE.UU.**

**OEA/Ser.L/XLVIII. 4.48 DDOT/LAVEX/INF7/20 9 de junio 2020 Original: Español**

### **BOLETÍN INFORMATIVO Sesión Ordinaria Virtual 30 de junio**

La **XLVIII Reunión del Grupo de Expertos para el Control del Lavado de Activos (GELAVEX)** tendrá lugar de forma virtual el 30 de junio de 2020, de las 10:00 a las 12:00 horas; y de las 14:00 a las 16:00 horas. La reunión de coordinación entre la Presidencia y Vicepresidencia, Coordinadores de los Subgrupos de Trabajo y la Secretaría Técnica se llevará a cabo el día previo, 29 de junio de 2020, también de forma virtual.

El objetivo de la Reunión es presentar el avance de los productos a ser desarrollados en el marco del Plan de Trabajo 2019 - 2020, con base en las líneas de acción definidas en el Plan Estratégico 2018 – 2020.

Los enlaces para acceder a ambas reuniones serán distribuidos de manera individual, de acuerdo con el perfil del participante, a todos aquellos que se registren enviando el formulario completado a DDOT@oas.org.

### **1. PLATAFORMA Y DELEGACIONES:**

La XLVIII Reunión del Grupo de Expertos para el Control del Lavado de Activos será realizada en la Plataforma **Kudo**. Anexamos a este Boletín Informativo las instrucciones sobre cómo conectarse.

En caso de alguna dificultad técnica con el uso de la plataforma sírvanse ponerse en contacto con Aida Magaly Rothe y Karoline Moraes a través del grupo de Whatsapp creado para este fin.

Para acceder al grupo, por favor entrar al enlace que sigue desde su teléfono celular: https://chat.whatsapp.com/L1qNg2E14QiD1KN9JtLeAB

Cada delegación de Estado Miembro y Observador Permanente podrá designar **hasta 2 (dos) delegados Oradores** que tendrán acceso a la plataforma con posibilidad de solicitar el eventual uso de

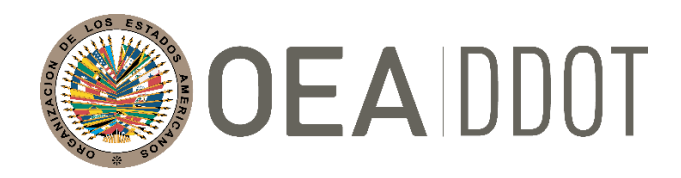

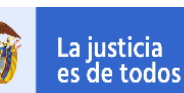

Minjusticia

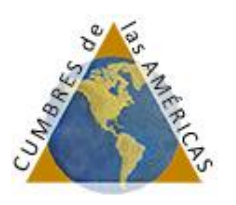

la palabra y votar durante la sesión. El uso de la palabra por los delegados será autorizado caso que la delegación desee hacer comentarios, clarificar dudas y/o presentar aportes relevantes luego de la exposición de los Sub-Grupos. Por otro lado, cada delegación podrá contar con **un máximo de 3 (tres) delegados Oyentes** que podrán asistir a la reunión sin uso de la palabra en la plataforma.

En caso que alguna delegación requiera una excepción deberá enviar un correo electrónico a la dirección DDOT@oas.org con la solicitud, la cual será analizada individualmente mediante justificación. La Secretaría Técnica recomienda a las delegaciones establecer un sistema de comunicación paralelo entre los delegados del mismo país para coordinar los comentarios y aportes que los oyentes quieran hacer durante la reunión, a través de los delegados oradores. Se detalla más adelante las recomendaciones de buenas prácticas para uso de la palabra y mejor aprovechamiento del tiempo durante esta reunión virtual.

Finalmente, se ruega a las delegaciones que todavía no se han registrado que por favor indiquen los delegados oradores y oyentes, de manera que sea posible compartir de manera individual el enlace a la plataforma correspondiente a cada uno. A las delegaciones que ya nominaron a sus delegados, se confirmarán los roles de cada uno junto a las Misiones Permanentes y Observadoras.

### **2. SECRETARÍA TÉCNICA DEL GELAVEX**

 **Departamento contra la Delincuencia Organizada Transnacional (DDOT) de la Organización de los Estados Americanos (OEA)** Teléfono: (202) 370-4591 E-mail: DDOT@oas.org

### **3. REGISTRO DE PARTICIPANTES**

La inscripción de los participantes se podrá realizar únicamente por correo electrónico, llenando el formulario de inscripción adjunto, el cual deberá ser enviado con antelación a la reunión a: DDOT@oas.org.

#### **4. IDIOMAS DE TRABAJO Y DOCUMENTOS**

Las sesiones de trabajo serán en español e inglés y contará con interpretación simultánea en estos idiomas. La Secretaría Técnica distribuirá los documentos de esta Reunión por correo electrónico con antelación. Asimismo, se invita a las delegaciones a consultar las actualizaciones en la página: XLVIII Reunión del GELAVEX.

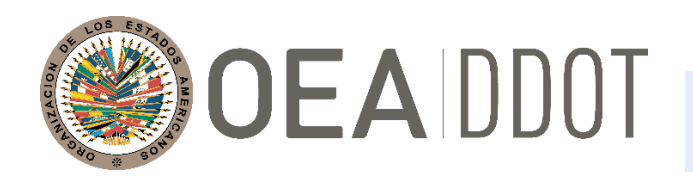

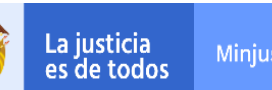

Minjusticia

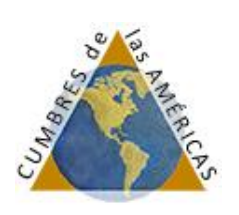

### **5. RECOMENDACIONES PARA USO DE LA PLATAFORMA Y TIEMPOS**

Se recomienda a los delegados seguir los lineamientos a continuación para optimizar el uso de los tiempos durante la reunión.

 El acceso a la plataforma estará disponible una hora antes del inicio de la reunión. Para ingresar, sugerimos el siguiente nombre de usuario:

**PAIS (Nombre Apellido - Agencia)** Ejemplo: BOLIVIA (Juan Perez - UIF)

Se sugiere abreviar el nombre de la agencia: Unidad de Inteligencia Financiera – UIF; Fiscalía General del Estado/Nación – FG; Ministerio Público – MP; Organismo de Administración de Bienes  $- OAB$ .

- Se sugiere, respetosamente, que las delegaciones al tomar la palabra omitan sus agradecimientos y saludos para mejor aprovechar los tiempos de la reunión;
- Debido a los límites de tiempo de esta reunión, se solicita comedidamente a las delegaciones que quieran intervenir luego de las presentaciones de los coordinadores de los Sub-Grupos que hagan uso de la palabra conforme las reglas definidas por la Presidencia, que en todo caso no superará los 3 minutos por delegación, de forma que todas las delegaciones puedan intervenir en el tiempo establecido;
- Se solicita comedidamente que las delegaciones que cuenten con 2 (dos) oradores coordinen al solicitar el uso de la palabra para dar espacio a otras delegaciones;
- El Departamento contra la Delincuencia Organizada Transnacional solicita amablemente a las delegaciones que el 30 de junio se conecten 30 minutos antes de la hora de inicio de la reunión virtual para resolver cualquier problema técnico a fin de garantizar que la reunión comience a tiempo.

#### **6. PRUEBA DE CONEXIÓN A LA PLATAFORMA PARA LA SESIÓN ORDINARIA**

La sesión de prueba de la plataforma tendrá lugar el **22 de junio de 12:00 a 12:30 PM**. Las delegaciones que quieran ingresar para familiarizarse con la plataforma podrán hacerlo exactamente a la hora indicada a través del siguiente enlace: https://live.kudoway.com/ad/220119520434.

#### **7. OTROS ASUNTOS**

La Secretaría Técnica circulará un nuevo boletín informativo con los detalles de conexión y recomendaciones para uso de la plataforma para la Sesión Especial a ser llevada a cabo el día 16 de julio. La Secretaría Técnica del GELAVEX queda a disposición para aclarar eventuales dudas y comentarios de las delegaciones a través del correo DDOT@oas.org.

# **Antes de Ingresar** | Preparativos

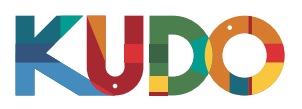

*Estamos encantados de que usted participe en una reunión en KUDO. Por favor consulte los puntos a continuación para ayudarle a prepararse mejor y aprovechar la presentación al máximo.*

## **Buenos Auriculares**

- Idealmente, auriculares con conexión USB. *(Se recomienda que sean de calidad profesional)*
- Evite usar auriculares internos, a menos de que esté utilizando su teléfono para escuchar.
- Coloque el micrófono cerca de su boca, pero no respire sobre él.

### **Conectividad a Internet**

- Utilice Google Chrome como su navegador. •
- Utilice una conexión por cable. *(Altamente recomendado)*
- Si la conexión por cable no está disponible, utilice Wifi de alta velocidad.

*(Idealmente 20 y 5 Mbps para descargar y cargar, respectivamente. Se recomienda 5Ghz / 802.11ac)*

### **Una Webcam**

- Se prefiere una webcam HD para obtener video de alta calidad.
- Apunte la cámara directamente a sí mismo. •
- Cuando se siente en frente de su computador, deje suficiente espacio entre usted y la cámara para que su cara este totalmente visible.

## **Entorno Profesional**

- Elija una sala privada y tranquila para hablar. •
- Asegúrese de que la iluminación de la sala sea la adecuada.
- Posiciónese para tener un fondo en blanco o de color plano.

### **Manténgase Actualizado**

Asegúrese de tener la versión más reciente de la aplicación de KUDO y de Google Chrome antes de ingresar a una reunión. Haga clic en los siguientes enlaces para descargarlos:

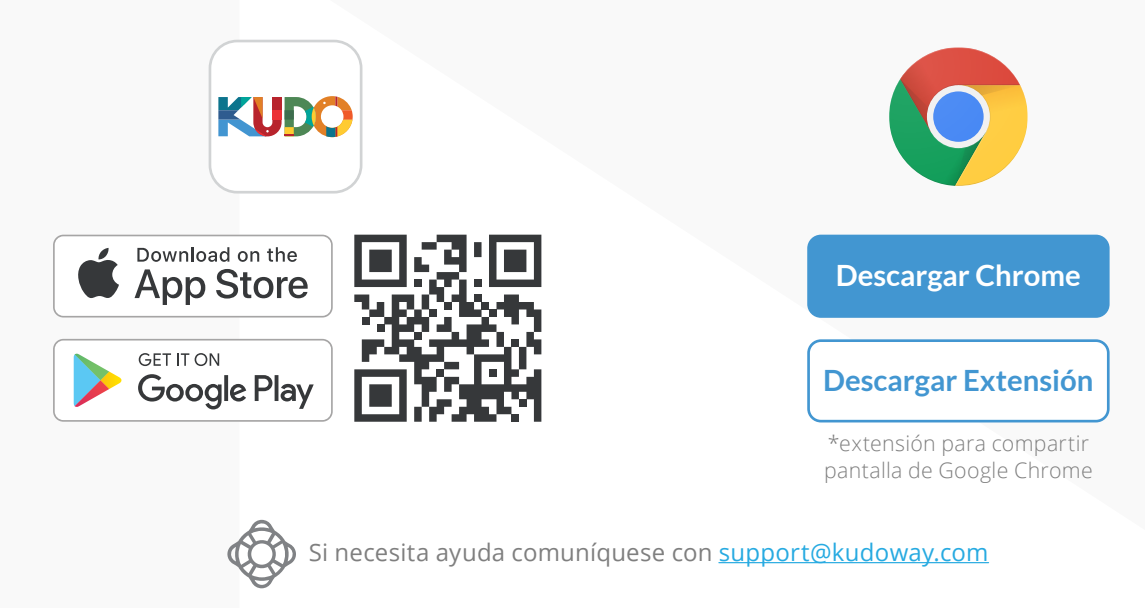

## **Cómo Ingresar** | Reuniones AdHoc

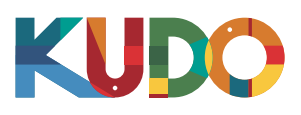

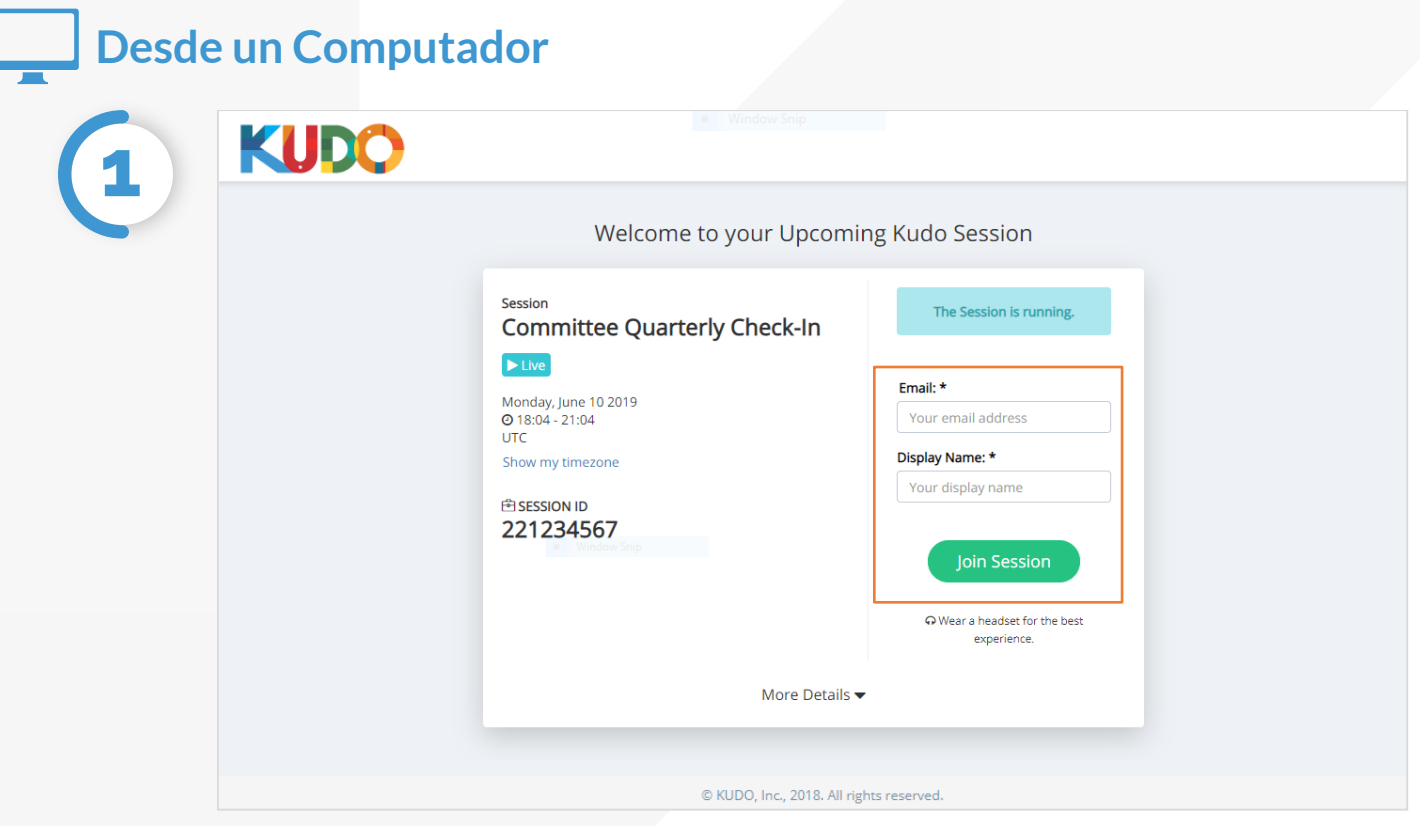

En **Google Chrome** diríjase al **enlace proporcionado**. Complete el formulario, haga clic en **Join Session**, ¡y estará adentro!

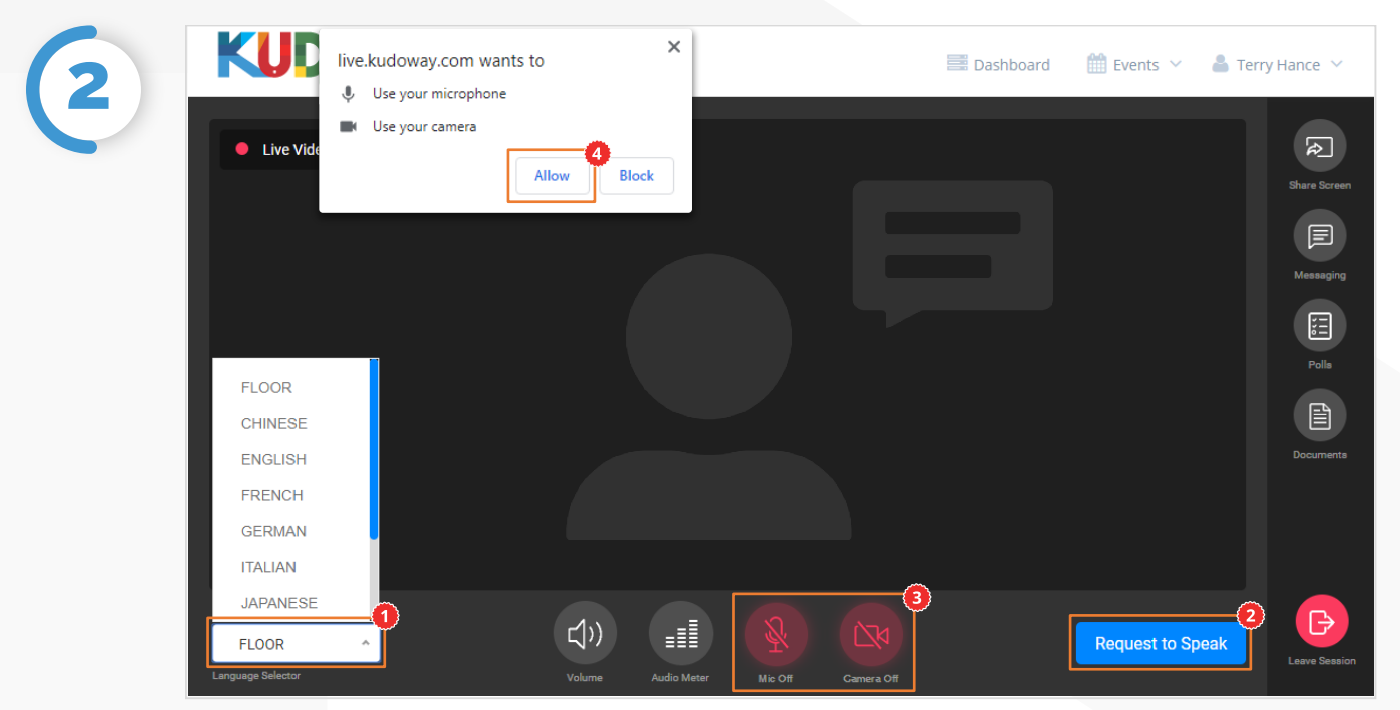

Una vez haya entrado, haga click on **Floor** y seleccione su **idioma preferido** de la lista desplegable. Para hablar, haga click en **Request to Speak** (si es necesario), y **active su cámara y micrófono** una vez haya sido autorizado. Si es la primera vez que utiliza KUDO, haga clic en **Permitir** cuando se le pida, para habilitar el uso de sus dispositivos.

## **Cómo Ingresar** | Reuniones AdHoc

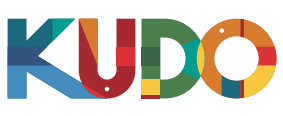

#### **Desde un teléfono inteligente** utl AT&T হ 10:29 AM **G-41 AM 1 2**  $\leftarrow$ Committee Quarterly Check-In If you have KUDO app installed, please click In 1h 32m in session ₾ 221 234 567 Mon, Jun 10 2019 Open in Kudo App  $@8:30-9:30$ Details  $\blacktriangledown$ First time joining KUDO session on this<br>device? Please download the KUDO app from App Store below Download from App Store @ KUDO, Inc., 2018. All rights reserved. **JOIN**  $\langle$ û  $\Box$ 问

En su teléfono inteligente, vaya al **enlace proporcionado** y seleccione **Abrir en la aplicación de Kudo**.

Complete el formulario, seleccione **Join** y ¡estará adentro!

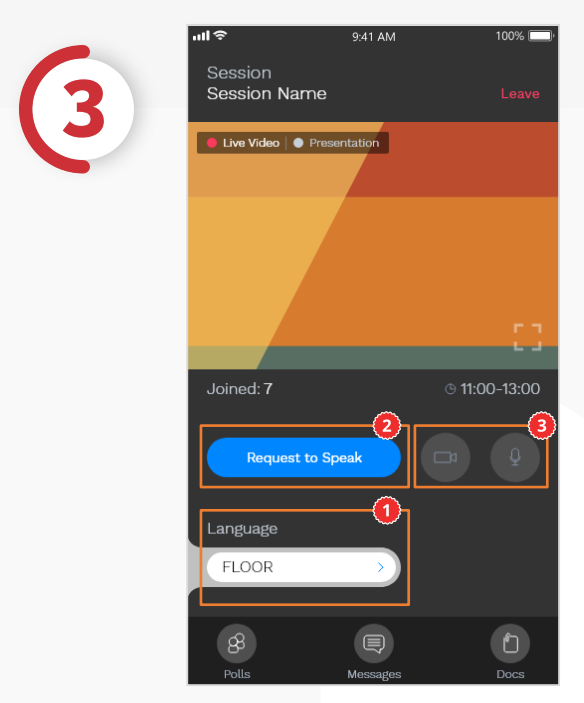

Una vez haya entrado, seleccione **Floor** y escoja su idioma preferido. Para hablar, seleccione **Request to Speak<sup>o</sup>**(si es necesario) y **active su cámara y micrófono** una vez haya sido autorizado.